# **UNIVERSIDADE REGIONAL DO NOROESTE DO ESTADO DO RIO GRANDE DO SUL DEPARTAMENTO DE FÍSICA, ESTATÍSTICA E MATEMÁTICA**

# **UTILIZANDO A PLANILHA ELETRÔNICA CALC NA PREPARAÇÃO DE MATERIAL DIDÁTICO INTERATIVO PARA O ENSINO DE MATEMÁTICA NA EDUCAÇÃO BÁSICA**

**Tânia Michel Pereira Juliane Sbaraine Pereira Costa**

Ijuí, outubro de 2010

## **Sumário**

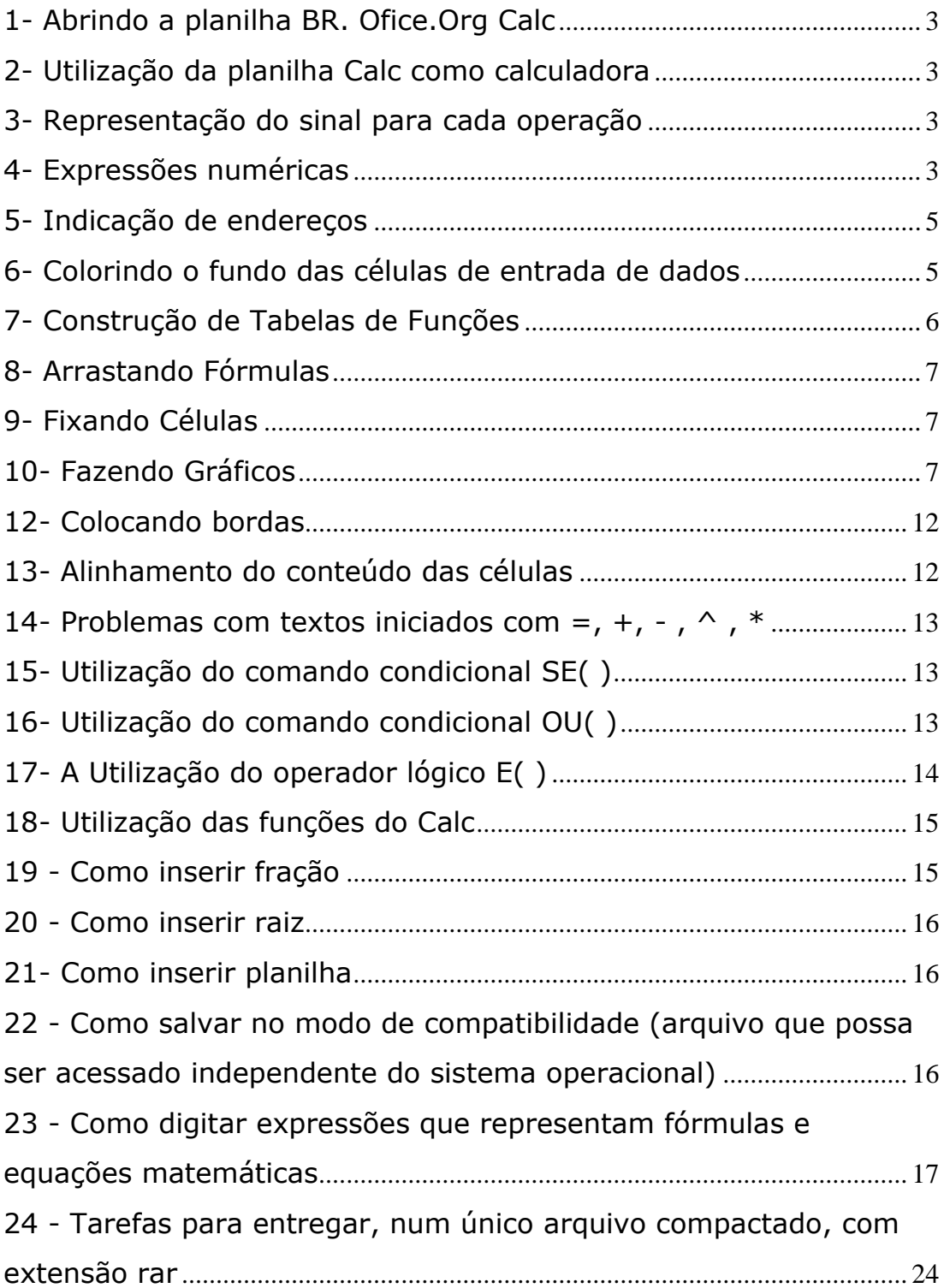

# <span id="page-2-0"></span>Refaça todos os exemplos que serão descritos ao longo da apostila.

### **1- Abrindo a planilha BR. Ofice.Org Calc**

Para abrir a planilha no Linux Educacional 2.0 siga o seguinte caminho: Menu -> Escritório -> BR. Ofice.Org Calc. Se a versão for Linux Educacional 3.0 siga o seguinte caminho: Iniciar -> Ferramentas de Produtividade -> BR. Ofice.Org Calc.

#### <span id="page-2-1"></span>**2- Utilização da planilha Calc como calculadora**

Para fazer cálculos ou digitar uma fórmula na planilha eletrônica Calc é preciso clicar dentro de uma célula, digitar o símbolo "=" e em seguida digitar a expressão que se deseja calcular acionando a tecla Enter para obter o resultado.

#### <span id="page-2-2"></span>**3- Representação do sinal para cada operação**

Utiliza-se **+** para adição; - para subtração; **/** para divisão; **\***  para multiplicação; e **^** para potenciação. Para que apareça o sinal **^** para potência é preciso clicar duas vezes neste sinal, caso contrário aparecerá o expoente na forma de sobrescrito. Para a radiciação é necessário transformar a expressão em potência com expoente fracionário a fim de utilizar o operador **^**. Exemplo  $\sqrt[5]{32} = 32^{(1/5)}$  e no Calc digita-se:

### $= 32 \cdot (1/5)$ .

#### <span id="page-2-3"></span>**4- Expressões numéricas**

Para calcular o resultado de expressões numéricas que envolvem chaves, colchetes e parênteses utiliza-se somente parênteses no lugar destes símbolos. Não se pode utilizar colchetes e chaves para fazer agrupamentos nas planilhas eletrônicas. Por

exemplo, para obter o resultado de 4- $\{2^3-[2+4\times5+(3+2)^3-2^4]\}$ no Calc digita-se do seguinte modo:

 $= 4 - (2^3 - (2+4*5+3+2)^3 - 2^4)$ 

Quadro com exemplos de cálculo na planilha eletrônica

**BR.Ofice.Org Calc**

| Cálculo a ser                  | Modo de digitar na   | Ver resultado        |
|--------------------------------|----------------------|----------------------|
| realizado                      | célula da planilha   |                      |
|                                | Calc                 |                      |
| $1,2 + 5,7$                    | $= 1,2 + 5,7$        | <b>Acionar Enter</b> |
| $1,2 - 5,7$                    | $=1,2 - 5,7$         | <b>Acionar Enter</b> |
| $1,2 \times 5,7$               | $=1,2*5,7$           | <b>Acionar Enter</b> |
| $1,2 \div 5,7$                 | $=1,2/5,7$           | <b>Acionar Enter</b> |
| $2^3$                          | $= 2^{\wedge}3$      | <b>Acionar Enter</b> |
| $\sqrt[3]{8} = 8^{1/3}$        | $=8(1/3)$            | <b>Acionar Enter</b> |
| $1 + 4$<br>$3 - 5$             | $=(1+4)/(3-5)$       | <b>Acionar Enter</b> |
| $\sqrt{9+16}$ = $(9+16)^{1/2}$ | $=(9+16)\wedge(1/2)$ | <b>Acionar Enter</b> |
| ${2-[4-(2+3)]}$                | $=(2-(4-(2+3)))$     | <b>Acionar Enter</b> |

Veja os exemplos que seguem e aproveite para digitar as partes do texto, que aparecem com bordas, no Calc. Cada expressão deve ser digitada numa célula específica do Calc. Você não deve utilizar a mesma célula para duas instruções distintas.

Para obter o valor de  $34 + 20/4 - 3x5$  digita-se:

$$
= 34 + 20/4 - 3*5
$$

sempre acionando Enter, após concluir a digitação.

O valor da expressão  $2^8 + \sqrt[3]{64}$  é obtido com:

$$
= 2^8 + 64^0 (1/3).
$$

Para obter o valor de  $16 - 12$  $2^5 + 3 \times 7$ 4 5 digita-se:

$$
\frac{= (2 \times 5 + 3 \times 7) / (16 \times (1/4) - 12)}{16 \times (1/4) - 12}
$$
\nPara

\n
$$
\frac{\sqrt[3]{2^5 + 3 \times 7} + 65}{\sqrt[4]{6 + 10} - 9} \text{ digital-se:}
$$
\n
$$
= ((2 \times 5 + 3 \times 7) \times (1/3) + 65) / ((6 + 10) \times (1/4) - 9).
$$

### <span id="page-4-0"></span>**5- Indicação de endereços**

Uma das características do Calc, mais utilizadas na construção de material didático é a utilização dos endereços onde os valores fornecidos pelos alunos serão colocados.

| <b>SE</b>      |                                      | ▾┆               | $f_{\text{tot}}$ $\sqrt{\phantom{0}}$ $\sqrt{\phantom{0}}$ $\$ |   |   |
|----------------|--------------------------------------|------------------|----------------------------------------------------------------------------------------------------|---|---|
|                | A                                    | в                |                                                                                                    | D | E |
|                | Volume do Paralelepípedo             |                  |                                                                                                    |   |   |
| $\overline{2}$ | Escreva as medidas na células verdes |                  |                                                                                                    |   |   |
| 3              | Comprimento=                         |                  | 6cm                                                                                                    |   |   |
| 4              |                                      |                  |                                                                                                    |   |   |
| 5              | Largura=                             |                  | 7 cm                                                                                                    |   |   |
| 6              |                                      |                  |                                                                                                    |   |   |
|                | Altura=                              |                  | 8 cm                                                                                                    |   |   |
| 8              |                                      |                  |                                                                                                    |   |   |
| 9              | Volume=                              | $= B3 * B5 * B7$ | cm <sup>3</sup>                                                                                                    |   |   |
| 10             |                                      |                  |                                                                                                    |   |   |

**Figura 1 - Indicação de endereços**

Note que na célula B9, ou seja, na coluna B e linha 9 foi digitado =B3\*B5\*B7 em vez de digitar  $6*7*8$ , que daria o mesmo resultado do volume, assim que fosse acionado a tecla **Enter**. A vantagem de escrever o endereço da célula onde está cada um dos valores do cálculo que se deseja efetuar, em vez de colocar os próprios valores, é que se pode mudá-los sem alterar a fórmula e o resultado será ajustado automaticamente.

### <span id="page-4-1"></span>**6- Colorindo o fundo das células de entrada de dados**

Selecione a região que servirá de fundo para toda a parte da planilha que ficará visível para o aluno, em seguida procure o balde de tinta entre as opções do menu superior.

Na figura 1 os dados de entrada foram colocados nas células C1 e E1 e preenchida com certa cor. Para pintar ou preencher uma célula com certa cor, em primeiro lugar, clica-se na célula que será preenchida, em seguida clica-se no balde de tinta, representado pela

imagem , escolhendo a cor para o fundo pela barra com seta, que fica ao lado do balde; ou ainda, seleciona-se a célula e clica-se em **Formatar**» **Células**» **Plano de Fundo**» **Cor desejada**» **OK.**

#### <span id="page-5-0"></span>**7- Construção de Tabelas de Funções**

Os dados do problema a ser resolvido, devem ser digitados, uma única vez, em células destacadas com cor de fundo diferentes e/ou com contorno. No restante da planilha, estes dados devem ser referenciados somente pelo endereço em que cada dado se encontra na planilha. A figura 2, mostra a construção de uma tabela de qualquer função do tipo *y=ax+b*, o valor do parâmetro *a* foi digitado na célula C1(coluna C e linha 1) e o parâmetro *b* foi digitado na célula E1 (coluna E e linha 1).

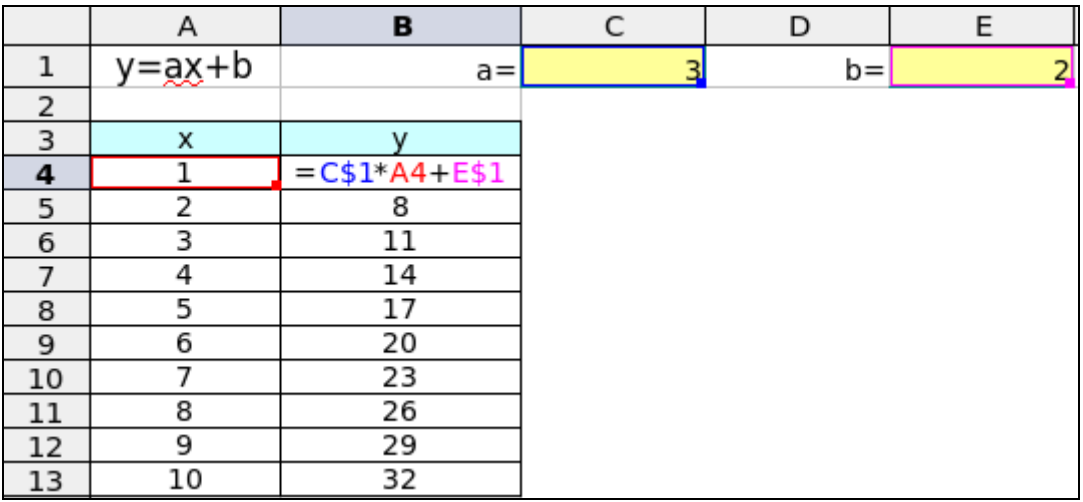

**Figura 2- Construção de uma tabela e gráfico de uma função do tipo**   $v= ax + b$ 

Para utilizar os dados que estão em certa célula em outra célula, ou fazer um cálculo em uma célula, é preciso iniciar a digitação com o sinal de igualdade.

Exemplo:  $=$  A4 + 1

#### <span id="page-6-0"></span>**8- Arrastando Fórmulas**

Para arrastar uma fórmula que será adaptada pelo Calc para outras células da mesma coluna, mas para linhas diferentes você deve clicar uma vez na célula e, com ajuda do mouse, colocar o cursor na parte inferior direita até aparecer um quadradinho. Neste momento fique pressionando o botão esquerdo do mouse e vá arrastando a fórmula em questão para as células seguintes.

#### <span id="page-6-1"></span>**9- Fixando Células**

Se, numa fórmula que será arrastada, tiver dados com endereços que serão fixos para todas as linhas, estes endereços deverão ser marcados com \$ antes do número da linha, ou seja, colocar o cifrão entre a letra que indica a coluna e o número que indica a linha da célula que contém o dado fixo. Exemplo:

### $= C$1*AA + E$1.$

Se a fórmula for arrastada horizontalmente, o cifrão deverá ser colocado antes da letra que indica a coluna fixa.

#### <span id="page-6-2"></span>**10- Fazendo Gráficos**

#### **Gráficos de funções**

Para inserir gráficos, construa uma tabela com os dados. Estes valores não devem ser colocados manualmente: para inserir os valores, por exemplo, de x na tabela, digite uma seqüência de dois valores, um em cada célula. Selecione as células com estes valores e clique sobre o quadradinho que aparece no canto inferior direito, arrastando para completar os valores de x.

|   | $y = ax^2 + bx + c$ |  |
|---|---------------------|--|
|   | χ                   |  |
|   |                     |  |
|   |                     |  |
| 5 |                     |  |
|   |                     |  |
|   |                     |  |
|   |                     |  |

**Figura 3 – Construção de seqüência de números** 

Para construir os valores de y na tabela, digite a lei da função utilizando os dados referenciados somente pelo endereço em que cada dado se encontra na planilha. Não atribua estes valores manualmente. Selecione a célula com a fórmula (célula C3), clique sobre o quadradinho que aparece no canto inferior direito, arrastando-a para completar um valor de y para cada x.

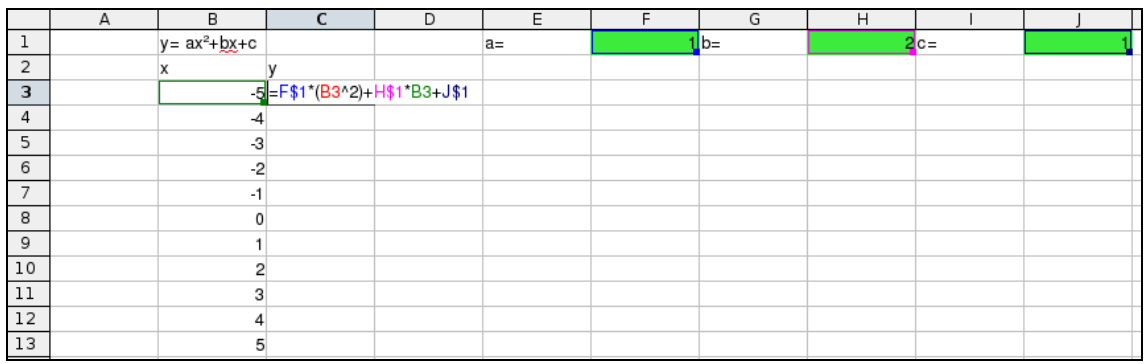

#### **Figura 4 – Construção de valores de y**

Para construir gráficos, clique em [Inserir] → Gráfico... Na janela que abre (Figura 5), selecione a opção  $\frac{1}{2}$  XY (Dispersão) e em seguida clique sobre o Subtipo de gráfico que deseja (lado direito da Figura 5). Em seguida clique em  $\left[\begin{array}{cc} \text{Próximo} \geq \end{array}\right]$ . As demais opções não são adequadas para o gráfico de uma função qualquer.

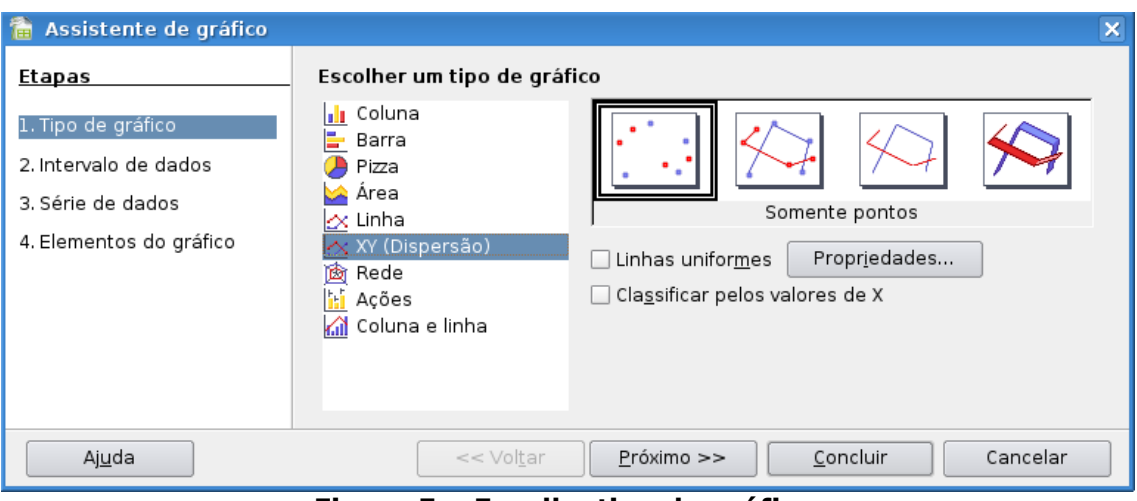

**Figura 5 – Escolha tipo de gráfico**

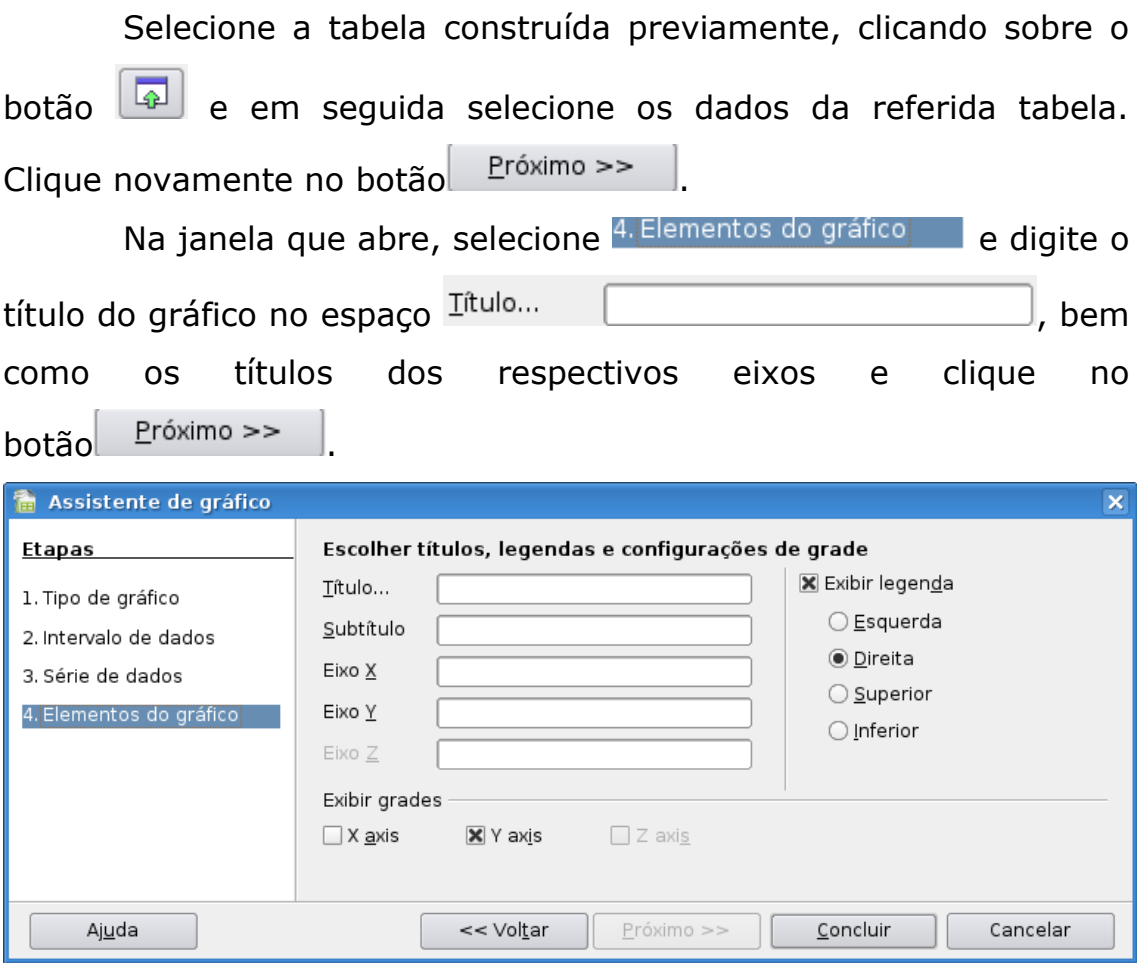

**Figura 6 – Nomeando gráfico e eixos**

Para finalizar o gráfico, clique em **concluir** . O gráfico é disponibilizado sobre a planilha, e pode ser movimentado conforme você desejar.

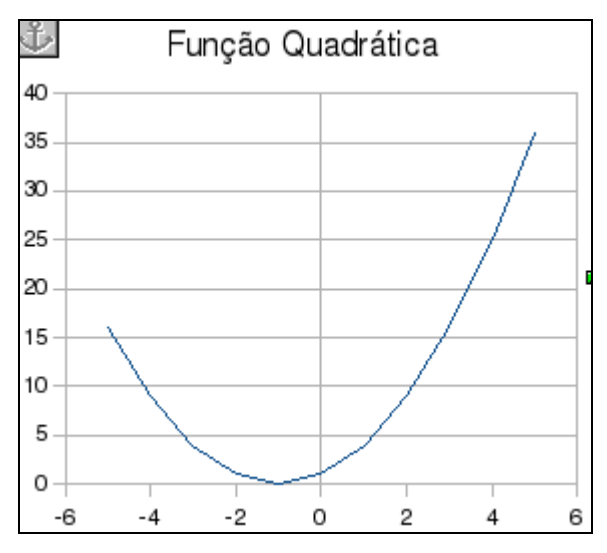

**Figura 7 - Gráfico finalizado**

### **Gráficos de séries temporais**

Construa a tabela com os dados.

|    | А         | В                    | C |
|----|-----------|----------------------|---|
|    | Mês       | Matrículas de        |   |
| 1  |           | <u>novos alunos.</u> |   |
| 2  | Janeiro   |                      |   |
| 3  | Fevereiro | 3                    |   |
| 4  | Março     | 6                    |   |
| 5  | Abril     | 2                    |   |
| 6  | Maio      |                      |   |
| 7  | Junho     | 2                    |   |
| 8  | Julho     | 4                    |   |
| 9  | Agosto    | 1                    |   |
| 10 | Setembro  | З                    |   |
| 11 | Outubro   | 2                    |   |
| 12 | Novembro  |                      |   |
| 13 | Dezembro  |                      |   |
| 14 |           |                      |   |

**Figura 8 – Tabela com dados**

Para construir gráficos, clique em [Inserir] → a Gráfico... Na janela que abre (Figura 9), selecione a opção que deseja, por exemplo, para construção de um gráfico em formato de pizza, selecione a opção  $\bigcirc$  Pizza e em seguida clique sobre o Subtipo de

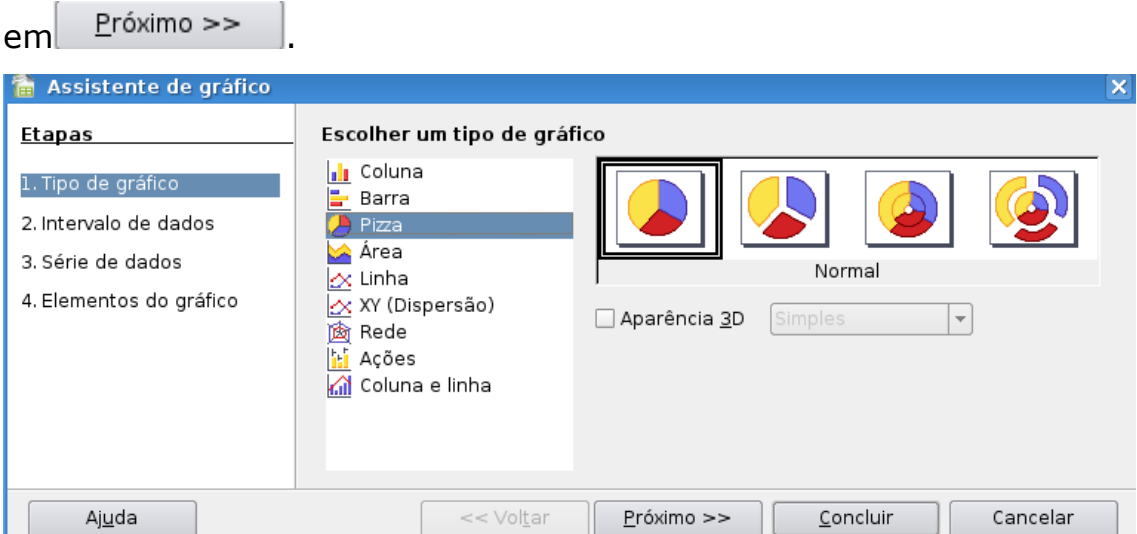

gráfico que deseja (lado direito da Figura 9). Em seguida clique

**Figura 2 – Escolha tipo de gráfico**

Selecione a tabela construída previamente, clicando sobre o botão **e** em seguida selecione os dados da referida tabela. Clique novamente no botão  $\left| \right|$  Próximo >> Na janela que abre, selecione 4. Elementos do gráfico e digite o título do gráfico no espaço Intulo... | **www.common and property of the matter of the set of the matter of the m** como os títulos dos respectivos eixos e clique no botão Próximo >> Assistente de gráfico  $\overline{\mathbf{x}}$ Escolher títulos, legendas e configurações de grade **Etapas** X Exibir legenda Título... Matrículas de novos alunos 1. Tipo de gráfico ○ Esquerda Subtítulo 2. Intervalo de dados ◉ Direita 3. Série de dados Eixo X ○ Superior Eixo Y 4. Elementos do gráfico  $\bigcirc$  Inferior Eixo  $Z$ Exibir grades  $\Box$  X axis X Y axis  $\Box$  Z axis Ajuda << Voltar Próximo >> Concluir Cancelar

**Figura 3 – Nomeando gráfico e atribuindo detalhes**

Clique no botão <sup>Concluir</sup>, para finalizar o gráfico. O gráfico é disponibilizado sobre a planilha, e pode ser movimentado conforme você desejar.

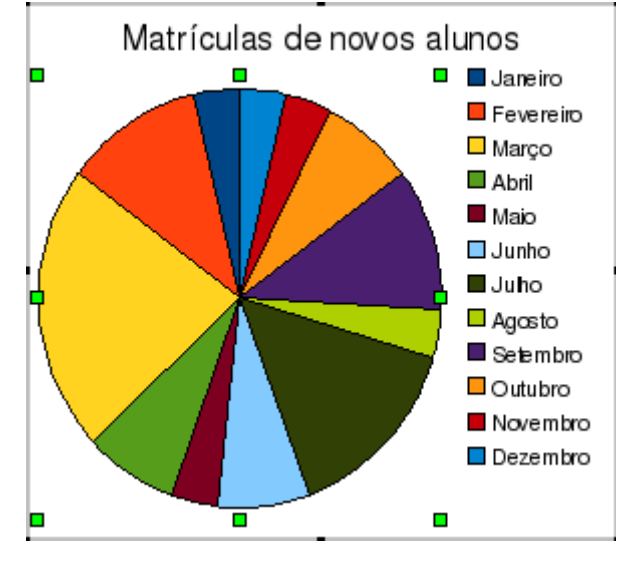

**Figura 4 - Gráfico finalizado**

Para outros tipos de gráficos comparativos (barras, colunas, superfície, etc...), basta escolher o gráfico desejado e seguir a seqüência de passos, pois é similar a série temporal.

#### <span id="page-11-0"></span>**12- Colocando bordas**

Para colocar uma borda numa célula deve-se clicar na célula que receberá a borda e em seguida escolher a borda desejada $\overline{\mathbf{H}}$  .

### <span id="page-11-1"></span>**13- Alinhamento do conteúdo das células**

O alinhamento do conteúdo de cada célula é feito de forma que a estética fique a melhor possível. Para fazer o alinhamento do conteúdo de uma célula, em primeiro lugar, digita-se o conteúdo nesta e em seguida clica-se no botão correspondente que fica na parte superior da planilha. As opções são:  $\overline{\Xi}$  para alinhar à

esquerda;  $\equiv$  para centralizar e  $\equiv$  para alinhar à direita; e  $\equiv$  para justificar.

### <span id="page-12-0"></span>**14- Problemas com textos iniciados com =, +, - , ^ , \***

Ao digitar um texto no Calc que inicia com =, +, -,  $\wedge$ , \* podese utilizar o apóstrofe para que estes sinais sejam reconhecidos como texto, caso isto não esteja ocorrendo.

### <span id="page-12-1"></span>**15- Utilização do comando condicional SE( )**

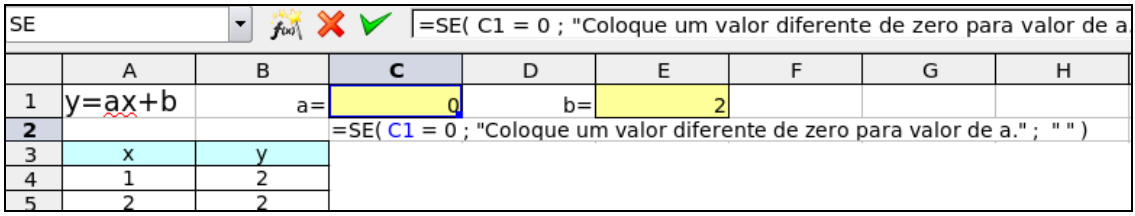

**Figura 5 - O comando SE( )**

Na figura 12, a célula C2 foi programada para escrever a mensagem "Coloque um valor diferente de zero para o coeficiente *a*", sempre que o valor digitado para o coeficiente a for igual a zero. Para isto, na célula C2 foi digitada a seguinte instrução:

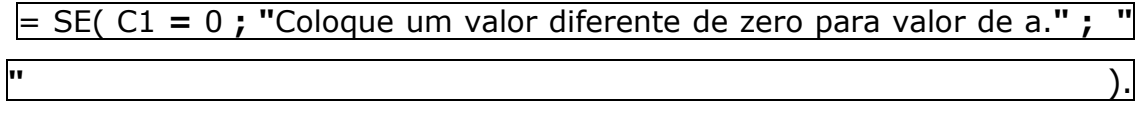

Traduzindo esta instrução para linguagem corrente tem-se:

Se o valor que está na célula **C1** for **igual** a **zero, então** escreva: **Coloque um valor diferente de zero para valor de a**. Senão coloque só um **espaço**.

### <span id="page-12-2"></span>**16- Utilização do comando condicional OU( )**

A utilização do operador lógico OU( ). Na Figura 13 aparecem situações em que o aluno terá que colocar as respostas na coluna E. Na coluna F aparecerá a palavra "Certo" se a resposta digitada na coluna E for correta, senão aparecerá a palavra "Errado" na coluna F, da linha correspondente ao exercício.

| <b>SE</b>      | $f_{bol}$ $\mathsf{X}$ $\mathsf{V}$ =SE(B9=B3*B5*B7;"Certo"; "Errado")<br>$\overline{\phantom{a}}$ |  |                    |  |                                    |  |  |  |  |
|----------------|----------------------------------------------------------------------------------------------------|--|--------------------|--|------------------------------------|--|--|--|--|
|                | E<br>B<br>D                                                                                        |  |                    |  |                                    |  |  |  |  |
|                | Volume do Paralelepípedo                                                                           |  |                    |  |                                    |  |  |  |  |
| $\overline{z}$ | Escreva as medidas nas células verdes                                                              |  |                    |  |                                    |  |  |  |  |
| 3              | Comprimento=                                                                                       |  | 5 cm               |  |                                    |  |  |  |  |
| 4              |                                                                                                    |  |                    |  |                                    |  |  |  |  |
| 5              | Largura=                                                                                           |  | $2 \, \mathrm{cm}$ |  |                                    |  |  |  |  |
| 6              |                                                                                                    |  |                    |  |                                    |  |  |  |  |
|                | Altura=                                                                                            |  | <u> 1 cm</u>       |  |                                    |  |  |  |  |
| 8              |                                                                                                    |  |                    |  |                                    |  |  |  |  |
| 9              | Volume=                                                                                            |  | $6 \text{cm}^3$    |  | =SE(B9=B3*B5*B7;"Certo"; "Errado") |  |  |  |  |
| 10             |                                                                                                    |  |                    |  |                                    |  |  |  |  |

**Figura 6 - A utilização do OU**

Para que não apareça como errado quando a célula estiver vazia, também podemos utilizar este operador de forma aninhada:

| <b>SE</b> | $f_{\text{tot}}$ $\mathbb{X}$ $\mathbb{V}$ =SE(B9="";"";SE(B9=B3*B5*B7;"Certo"; "Errado")) |   |                               |   |   |                                                 |   |  |  |
|-----------|--------------------------------------------------------------------------------------------|---|-------------------------------|---|---|-------------------------------------------------|---|--|--|
|           |                                                                                            | B |                               | D | E |                                                 | G |  |  |
|           | Volume do Paralelepípedo                                                                   |   |                               |   |   |                                                 |   |  |  |
|           | Escreva as medidas nas células verdes                                                      |   |                               |   |   |                                                 |   |  |  |
| ٦         | Comprimento=                                                                               |   | <u>5 cm</u>                   |   |   |                                                 |   |  |  |
| 4         |                                                                                            |   |                               |   |   |                                                 |   |  |  |
| 5         | Largura=                                                                                   |   | <u>2 cm</u>                   |   |   |                                                 |   |  |  |
| 6         |                                                                                            |   |                               |   |   |                                                 |   |  |  |
|           | Altura=                                                                                    |   | <u> ucm</u>                   |   |   |                                                 |   |  |  |
| 8         |                                                                                            |   |                               |   |   |                                                 |   |  |  |
| 9         | Nolume=                                                                                    |   | $6$ <sub>cm<sup>3</sup></sub> |   |   | =SE(B9="";"";SE(B9=B3*B5*B7;"Certo"; "Errado")) |   |  |  |
| 10        |                                                                                            |   |                               |   |   |                                                 |   |  |  |

**Figura 7– A utilização do OU**

# <span id="page-13-0"></span>**17- A Utilização do operador lógico E( )**

Para digitar a expressão *x*  $y = \frac{\sqrt{x-8}}{x}$ , selecione formatar>>objeto

e em seguida digite nroot  $\{ \} \{ x - 8 \}$ over  $\{ x \}$ 

| B <sub>5</sub> |      |    |                                                                                              |          |   |  |     | $\sum$ =SE(B3="";""; SE(E(B3<>0; B3>=8); (B3-8)^(1/2)/B3; CONCATENAR("O número ";B3; " não pertence ao domínio da função"))) |   |   |
|----------------|------|----|----------------------------------------------------------------------------------------------|----------|---|--|-----|----------------------------------------------------------------------------------------------------|---|---|
|                |      |    |                                                                                              |          |   |  |     |                                                                                                    | M | N |
|                |      |    | Cologue o valor de x na célula azul, para obter o valor numérico da função y, para aquele x. |          |   |  |     |                                                                                                    |   |   |
|                | $x=$ |    |                                                                                              |          |   |  |     |                                                                                                    |   |   |
|                |      |    |                                                                                              |          |   |  |     |                                                                                                    |   |   |
|                |      |    | O número 7 não pertence ao domínio da função                                                 |          |   |  |     |                                                                                                    |   |   |
|                |      | -- |                                                                                              | - ------ | ~ |  | . . |                                                                                                    |   |   |

**Figura 8 - A Utilização do operador lógico E ( )**

No exemplo mostrado na Figura 15, o valor de *y* que será colocado na célula B5 foi definido pela seguinte instrução:

=SE(B3="";""; SE( E(B3<>0; B3>=8); (B3-8)^(1/2)/B3; CONCATENAR("O número ";B3; " não pertence ao domínio da função")))

Traduzindo esta instrução para a linguagem corrente: Se o conteúdo da célula B3 estiver vazia, então deixe o conteúdo da célula B5 vazia, senão( se B3 não estiver vazio), veja se o conteúdo **B3** é diferente de zero e, além disto, conteúdo de **B3** é maior ou igual a oito, então, neste caso, coloque na célula B5(célula onde a instrução foi escrita) o valor resultante de **(B3-8)^(1/2)/B3, senão(**se não ocorrer as duas condições B3<>0 **e** B3>=8) escreva **"**O número " ; coloque o valor de B3; e continue escrevendo " não pertence ao domínio da função".

#### <span id="page-14-0"></span>**18- Utilização das funções do Calc**

Para conhecer todas as potencialidades do Calc para preparação de material interativo para o ensino da matemática, você deve localizar o botão  $f^{\text{tot}}$  da barra ferramentas que fica na parte superior da planilha. Explore cada uma das funções, lendo para que serve, e como se usa cada uma das funções. Anote em separado o que lhe interessa.

### <span id="page-14-1"></span>**19 - Como inserir fração**

Para inserir a fração *a b* no meio de um texto, clique em **Inserir** » **Objeto** » **Fórmula**, na janela inferior que se abre, digite:

### **{a} over {b}**

adicione **enter**; onde a é o numerador e b é o denominador.

#### <span id="page-15-0"></span>**20 - Como inserir raiz**

Para inserir a raiz  $\sqrt[q]{b}$  no meio de um texto, clique em **Inserir** » **Objeto** » **Fórmula** na janela inferior que se abre, digite:

### **nroot {a} {b}**

adicione **enter**. Para inserir a raiz  $\sqrt[q]{b^c}$  no meio de um texto, clique em **Inserir** » **Objeto** » **Fórmula** na janela inferior que se abre, digite:

```
nroot {a} {bc}
```
adicione **enter**.

Para raízes quadradas, como *b* digite:

**nroot { } {b}**

adicione **enter**.

#### <span id="page-15-1"></span>**21- Como inserir planilha**

Para inserir planilha digite **Inserir** » **Folha**» **Criar.**

# <span id="page-15-2"></span>**22 - Como salvar no modo de compatibilidade (arquivo que possa ser acessado independente do sistema operacional)**

Para Salvar um arquivo no modo de compatibilidade, com nome Maria.doc, selecione **Arquivo** » **Salvar como** » Digite Maria.xls no local indicado **Nome do arquivo**, selecione em **Tipo de arquivo** a opção **Microsoft Excel 97/2000/XP(.xls)** ou similar, em seguida selecione a seta que fica na parte superior direita da janela atual, e selecione **Desktop (ou no local desejado)**. Para finalizar clique em **OK.**

**Estas ações são necessárias para que o arquivo construído no sistema operacional Linux possa ser acessado no sistema operacional Windows.**

# <span id="page-16-0"></span>**23 - Como digitar expressões que representam fórmulas e**

### **equações matemáticas**

23.1 Como representar uma potenciação

Para como digitar a expressão ab/c, podemos proceder de três formas distintas:

Usando sobrescrito

- a) Digite ab/c
- b) Selecione o expoente
- c) Clique em Formatar>>Caractere>>Selecione Posição (Sobreescrito)>>Clique em OK.

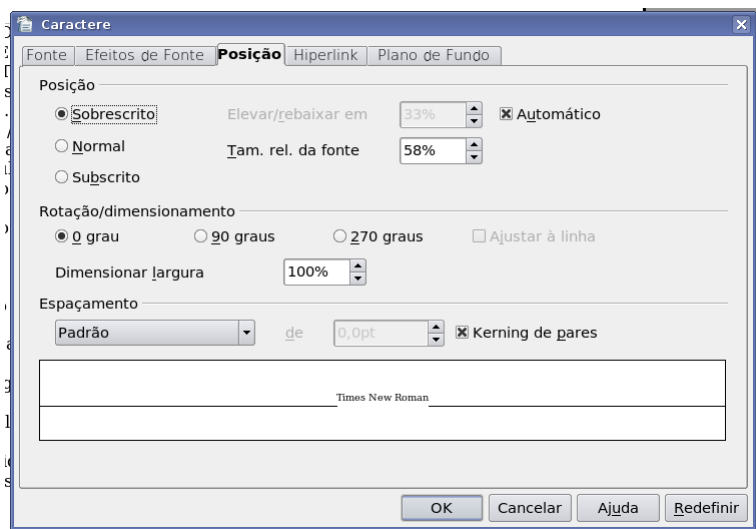

**Figura 9 - Sobre-escrito**

Usando as fórmulas do Calc

- a) Clique em Inserir>>Objeto>>Fórmula.
- b) Na janela inferior que se abre, digite:

**{a sup{{b}over{c}}}**

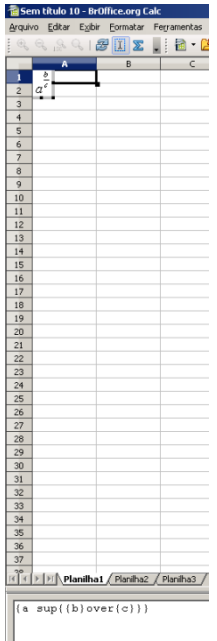

**Figura 107 – Fórmulas do Calc para expoentes**

Usando as fórmulas do Calc e circunflexo

- a) Clique em Inserir>>Objeto>>Fórmula.
- b) Na janela inferior que se abre, digite:

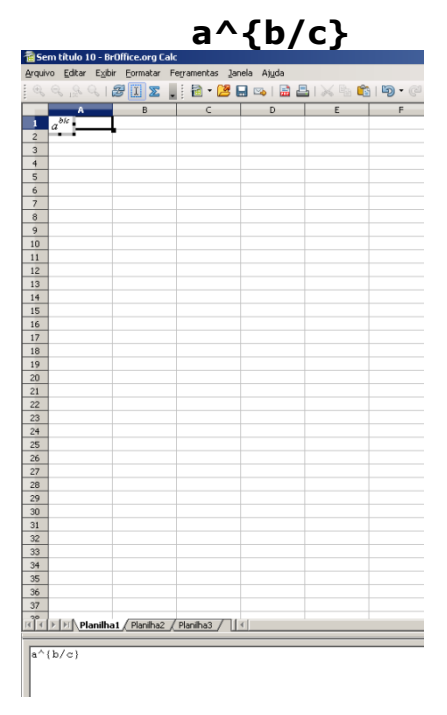

**Figura 11 - Circunflexo**

### 23.2 Inserir Fração

Para inserir a fração *a b* , clique em **Inserir** » **Objeto** » **Fórmula**, Na janela inferior que se abre, digite:

**{a} over {b}**

 $\overline{\mathbf{z}}$ **B** 28 > | > | M Planilha1 / Planiha2 / Planiha3 / | |

adicione **enter**.

**Figura 12 - Fração**

Para digitar uma expressão como *x a b* = *c a d* , proceda da seguinte

forma:

- a) Clique em Inserir>>Objeto>>Fórmula.
- b) Na janela inferior que se abre, digite:

**{{x}over{a}}over{b}={c}over{{a}over{d}}**

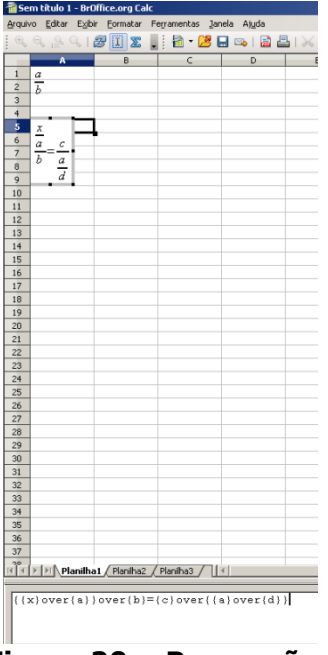

**Figura 20 – Proporções**

23.3 Como inserir raiz

Para inserir a raiz  $\sqrt[q]{b}$  clique em Inserir » Objeto » Fórmula. Na janela inferior que se abre, digite:

**nroot {a} {b}**

adicione **enter**.

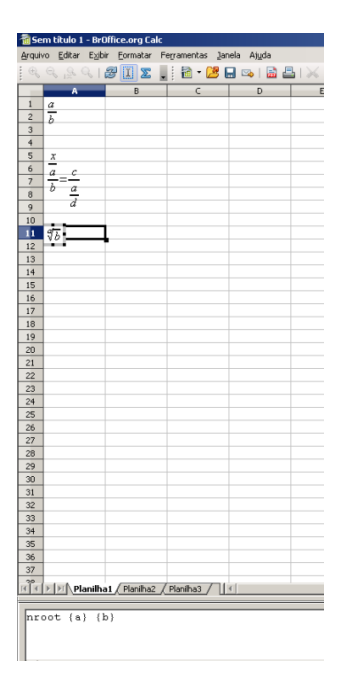

**Figura 21 - Raízes**

Para inserir a raiz  $\sqrt[q]{b^c}$  no meio de um texto, clique em Inserir »

### **Objeto** » **Fórmula.**

Na janela inferior que se abre, digite:

E Sem título 1 - BrOffice.org Cale o Editar Exibir Fo natar Fer  $\textcolor{blue}{\mathcal{B}[\mathbf{I}]\mathbf{\Sigma}}\parallel\mathbf{B}\cdot\mathbf{B}=\mathbf{0}$ 

**nroot {a} {b^c}**

adicione **enter**.

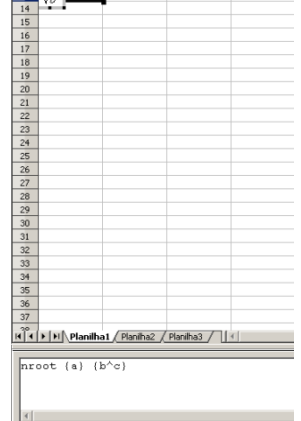

**Figura 22 – Raízes 2**

Para raízes quadradas, como *b* digite:

nroot {} {b}

adicione **enter**.

| Sem título 10 - BrOffice.org Calc                                                                                                    |                |                |   |             |       |
|----------------------------------------------------------------------------------------------------|----------------|----------------|---|-------------|-------|
| Arquivo Editar Exibir Formatar Ferramentas Janela Ajuda                                                                                                    |                |                |   |             |       |
| $\mathbb{R}\otimes\mathbb{R}\otimes\mathbb{I}\otimes\overline{\mathbb{Z}}\otimes\mathbb{I}=\mathbb{E}\cdot\mathbb{E}\oplus\mathbb{I}\otimes\mathbb{I}\otimes\mathbb{I}\otimes\mathbb{I}\otimes\mathbb{I}\otimes\mathbb{I}$ |                |                |   |             |       |
| $\overline{A}$<br>B                                                                                                    | $\overline{c}$ | $\overline{D}$ | E | $\mathsf F$ | $-$ G |
| $\sqrt{b}$<br>ī.                                                                                                    |                |                |   |             |       |
| $\overline{2}$                                                                                                    |                |                |   |             |       |
| $\overline{3}$                                                                                                    |                |                |   |             |       |
| $\overline{4}$                                                                                                    |                |                |   |             |       |
| $\overline{\mathbf{5}}$                                                                                                    |                |                |   |             |       |
| 6                                                                                                    |                |                |   |             |       |
| $\overline{7}$                                                                                                    |                |                |   |             |       |
| $\overline{8}$<br>$\overline{9}$                                                                                                    |                |                |   |             |       |
| 10                                                                                                    |                |                |   |             |       |
| 11                                                                                                    |                |                |   |             |       |
| 12                                                                                                    |                |                |   |             |       |
| 13                                                                                                    |                |                |   |             |       |
| 14                                                                                                    |                |                |   |             |       |
| 15                                                                                                    |                |                |   |             |       |
| 16                                                                                                    |                |                |   |             |       |
| 17                                                                                                    |                |                |   |             |       |
| 18                                                                                                    |                |                |   |             |       |
| 19                                                                                                    |                |                |   |             |       |
| 20                                                                                                    |                |                |   |             |       |
| 21                                                                                                    |                |                |   |             |       |
| 22                                                                                                    |                |                |   |             |       |
| $\overline{23}$                                                                                                    |                |                |   |             |       |
| 24<br>25                                                                                                    |                |                |   |             |       |
| 26                                                                                                    |                |                |   |             |       |
| 27                                                                                                    |                |                |   |             |       |
| 28                                                                                                    |                |                |   |             |       |
| 29                                                                                                    |                |                |   |             |       |
| 30                                                                                                    |                |                |   |             |       |
| 31                                                                                                    |                |                |   |             |       |
| 32                                                                                                    |                |                |   |             |       |
| 33                                                                                                    |                |                |   |             |       |
| 34                                                                                                    |                |                |   |             |       |
| 35                                                                                                    |                |                |   |             |       |
| 36                                                                                                    |                |                |   |             |       |
| 37                                                                                                    |                |                |   |             |       |
|                                                                                                    |                |                |   |             |       |
|                                                                                                    |                |                |   |             |       |
| $nroot$ $(b)$                                                                                                    |                |                |   |             |       |
|                                                                                                    |                |                |   |             |       |

**Figura 23 – Raízes quadradas**

23.4 Como digitar expressões ou equações

Para digitar a equação  $x^6 - 3x^2 + 36 = 0$ , digite normalmente usando **^** antes de cada expoente.

23.5 Como digitar sistemas de equações

Para digitar sistemas de equações, dentro da janela de fórmulas, use a expressão.

left lbrace stack { } right none

Dentro dos parênteses você coloca o sistema de equações. Para dar nova linha no sistema de equações, utilize sustenido.

Para o sistema de equações 0 1  $x - y$ *x y* digite

left lbrace stack  $\{ x + y = 1 \# x - y = 0 \}$  right none

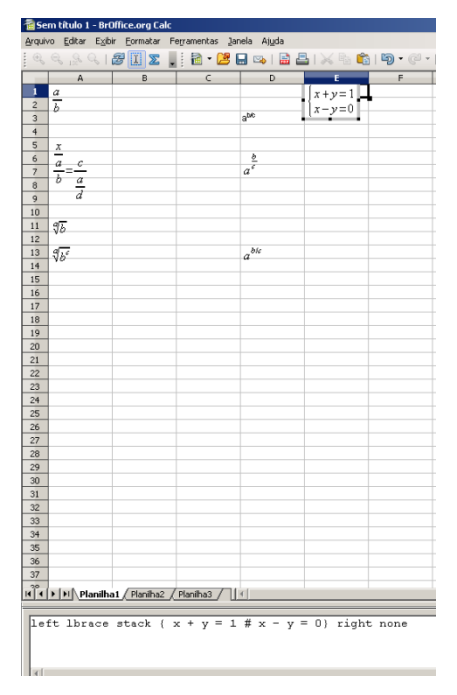

**Figura 24 – Sistemas de Equações**

23.6 Como aumentar o tamanho de expressões

Para aumentar o tamanho de expressões, coloque estas entre chaves, e digite na frente destas size n° da fonte. Por exemplo, para a expressão  $\frac{3}{2^8}$ 10 2  $\frac{5^{10}}{28}$ , ficar no tamanho de fonte 24, digite size 24 {{5^10}over{2^8}}

| Sem título 1 - BrOffice.org Calc    |                                      |  |                                                                                                    |  |                |                 |                                 |                                                                                                    |   |
|-------------------------------------|--------------------------------------|--|----------------------------------------------------------------------------------------------------|--|----------------|-----------------|---------------------------------|----------------------------------------------------------------------------------------------------|---|
|                                     |                                      |  | Arquivo Editar Exibir Formatar Ferramentas Janela Ajuda                                                                                                    |  |                |                 |                                 |                                                                                                    |   |
|                                     |                                      |  |                                                                                                    |  |                |                 |                                 | $\textcolor{red}{\textcolor{blue}{\textbf{A}} \textcolor{blue}{\textbf{A}} \textcolor{blue}{\textbf{A}} \textcolor{blue}{\textbf{B}} \textcolor{blue}{\textbf{C}} \textcolor{blue}{\textbf{A}} \textcolor{blue}{\textbf{B}} \textcolor{blue}{\textbf{C}} \textcolor{blue}{\textbf{A}} \textcolor{blue}{\textbf{A}} \textcolor{blue}{\textbf{A}} \textcolor{blue}{\textbf{A}} \textcolor{blue}{\textbf{A}} \textcolor{blue}{\textbf{A}} \textcolor{blue}{\textbf{A}} \textcolor{blue}{\textbf{A}} \textcolor{blue}{\textbf{A}} \textcolor{blue}{\textbf{$ |   |
|                                     | A                                    |  | $\overline{B}$                                                                                                    |  | $\overline{c}$ | $\overline{D}$  | ŧ                               | F                                                                                                    | G |
| $\,$ 1                              | $rac{a}{b}$                          |  |                                                                                                    |  |                |                 | $x+y=1$                         |                                                                                                    |   |
| $\overline{2}$                      |                                      |  |                                                                                                    |  |                |                 | $ x-y=0$                        |                                                                                                    |   |
| $\overline{3}$                      |                                      |  |                                                                                                    |  |                | a <sup>bc</sup> |                                 |                                                                                                    |   |
|                                     |                                      |  |                                                                                                    |  |                |                 | .9.                             |                                                                                                    |   |
|                                     |                                      |  |                                                                                                    |  |                |                 |                                 |                                                                                                    |   |
|                                     | $\stackrel{c}{\equiv}$               |  |                                                                                                    |  |                | $\frac{b}{a^e}$ | $5^{10}$                        |                                                                                                    |   |
| $\frac{4}{5}$ s = $\frac{5}{7}$ = 8 | $rac{x}{\frac{a}{b}}$<br>$rac{a}{d}$ |  |                                                                                                    |  |                |                 | $2^{\overline{\boldsymbol{8}}}$ |                                                                                                    |   |
| $\overline{9}$                      |                                      |  |                                                                                                    |  |                |                 |                                 |                                                                                                    |   |
| 10                                  |                                      |  |                                                                                                    |  |                |                 |                                 |                                                                                                    |   |
| 11                                  | $\sqrt[4]{b}$                        |  |                                                                                                    |  |                |                 |                                 |                                                                                                    |   |
| 12                                  |                                      |  |                                                                                                    |  |                |                 |                                 |                                                                                                    |   |
| 13                                  | $\sqrt[4]{b^2}$                      |  |                                                                                                    |  |                | $a^{bic}$       |                                 |                                                                                                    |   |
| 14                                  |                                      |  |                                                                                                    |  |                |                 |                                 |                                                                                                    |   |
| 15                                  |                                      |  |                                                                                                    |  |                |                 |                                 |                                                                                                    |   |
| 16                                  |                                      |  |                                                                                                    |  |                |                 |                                 |                                                                                                    |   |
| 17                                  |                                      |  |                                                                                                    |  |                |                 |                                 |                                                                                                    |   |
| 18<br>19                            |                                      |  |                                                                                                    |  |                |                 |                                 |                                                                                                    |   |
| 20                                  |                                      |  |                                                                                                    |  |                |                 |                                 |                                                                                                    |   |
| 21                                  |                                      |  |                                                                                                    |  |                |                 |                                 |                                                                                                    |   |
| $\overline{22}$                     |                                      |  |                                                                                                    |  |                |                 |                                 |                                                                                                    |   |
| 23                                  |                                      |  |                                                                                                    |  |                |                 |                                 |                                                                                                    |   |
| 24                                  |                                      |  |                                                                                                    |  |                |                 |                                 |                                                                                                    |   |
| 25                                  |                                      |  |                                                                                                    |  |                |                 |                                 |                                                                                                    |   |
| 26                                  |                                      |  |                                                                                                    |  |                |                 |                                 |                                                                                                    |   |
| 27                                  |                                      |  |                                                                                                    |  |                |                 |                                 |                                                                                                    |   |
| 28                                  |                                      |  |                                                                                                    |  |                |                 |                                 |                                                                                                    |   |
| 29                                  |                                      |  |                                                                                                    |  |                |                 |                                 |                                                                                                    |   |
| 30                                  |                                      |  |                                                                                                    |  |                |                 |                                 |                                                                                                    |   |
| 31<br>32                            |                                      |  |                                                                                                    |  |                |                 |                                 |                                                                                                    |   |
|                                     |                                      |  |                                                                                                    |  |                |                 |                                 |                                                                                                    |   |
| 33<br>34                            |                                      |  |                                                                                                    |  |                |                 |                                 |                                                                                                    |   |
| 35                                  |                                      |  |                                                                                                    |  |                |                 |                                 |                                                                                                    |   |
| 36                                  |                                      |  |                                                                                                    |  |                |                 |                                 |                                                                                                    |   |
| 37                                  |                                      |  |                                                                                                    |  |                |                 |                                 |                                                                                                    |   |
|                                     |                                      |  |                                                                                                    |  |                |                 |                                 |                                                                                                    |   |
|                                     |                                      |  | $\mathbb{E} \left[ \left  \mathbf{A} \right  \right] \times \left[ \mathbf{A} \right]$ Planilha $1$ (Planilha $2$ / Planilha $3$ / $\left  \left  \mathbf{A} \right  \right $ |  |                |                 |                                 |                                                                                                    |   |
|                                     |                                      |  | size 24 { {5^10} over {2^8} }                                                                                                    |  |                |                 |                                 |                                                                                                    |   |
|                                     |                                      |  |                                                                                                    |  |                |                 |                                 |                                                                                                    |   |
|                                     |                                      |  |                                                                                                    |  |                |                 |                                 |                                                                                                    |   |

**Figura 25 – Tamanho fórmulas**

# <span id="page-23-0"></span>**24 - Tarefas para entregar, num único arquivo compactado, com extensão rar**

- 24.1 Refaça em uma planilha todos os exemplos que foram descritos ao longo da apostila.
- 24.2 Digite as expressões a seguir no Microsoft® Excel®<br>
conforme exemplos apresentados anteriormente.<br>
a) $\sqrt[4]{81}$ ; b) $\sqrt{49}$ ; c) $\sqrt[3]{27}$ ; d) $\sqrt{25}$ ; e) $\sqrt[5]{32}$ ; f) $3^4$ ; g) $7^2$ ; h) $3^3$ ; i) $5^2$ ; j) $2^5$ conforme exemplos apresentados anteriormente.

a)
$$
\sqrt[4]{81}
$$
; b) $\sqrt{49}$ ; c) $\sqrt[3]{27}$ ; d) $\sqrt{25}$ ; e) $\sqrt[5]{32}$ ; f) $3^4$ ; g) $7^2$ ; h) $3^3$ ; i) $5^2$ ; j) $2^5$ 

$$
k) \frac{2+3\times 5-7}{2+3}; \quad\n l) \frac{\sqrt{3^2+4^2}}{3\times 2-1}; \quad\n m) \sqrt{\frac{4\times 10+3^2}{4^2+9}}; \quad\n n) \quad 90 - \{3-5[6\times 3-7(4-21)]\}
$$

Respostas: a)3; b)7; c)3; d)5; e)2; f)81; g)49; h)27; i) 25; j) 32; k) 2; l)1; m)1,4; n) 772.

### 24.3 Planilhas automatizadas

a) Digite tudo o que aparece na figura 1 no Microsoft<sup>®</sup> Excel<sup>®</sup> (página 4) observando o número de cada linha e de cada coluna.

b) Nesta mesma planilha, substitua os valores do comprimento, largura e altura por 2, 3 e 4 respectivamente, acione Enter. Veja se o volume está de acordo com os dados fornecidos por último.

c) Coloque outros valores para comprimento, largura e altura utilizando valores com vírgula (números decimais).

d) Elabore uma nova planilha onde se possa obter o valor da área de um retângulo, a partir da medida da **base e da altura**.

e) Elabore uma nova planilha onde se possa obter o valor da área de um triângulo, a partir da medida da **base e da altura**.

f) Elabore uma nova planilha onde se possa obter o valor da área de um triângulo, a partir da medida **dos três lados,** utilizando a fórmula de Heron.

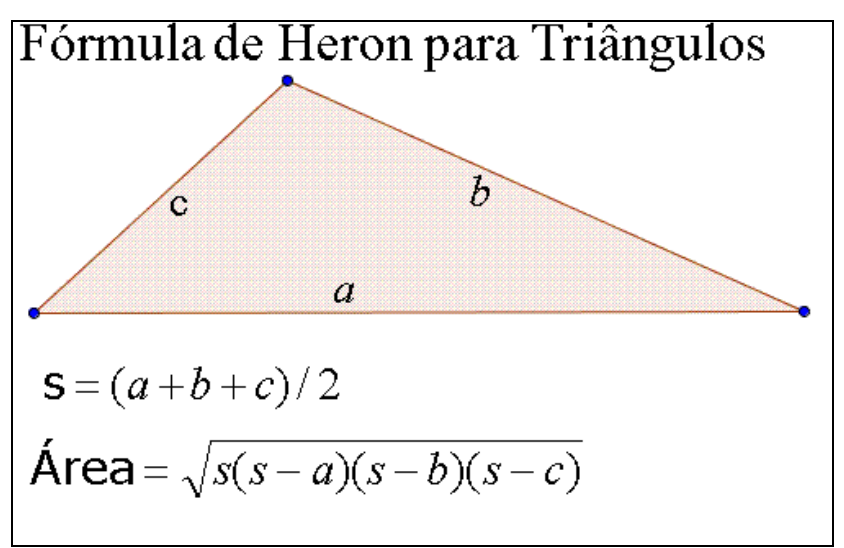

**Figura 136 – Fórmula de Heron**

g) Elabore uma nova planilha onde se possa obter o valor da área de um círculo, a partir da medida do **raio** (Utiliza a seguinte fórmula: área=  $3,14*$ raio $\sim$ 2).

h) Invente uma atividade para uma das séries em que você atua.

### 24.4 Gráficos de Funções

a) Faça uma tabela conforme mostrado na Figura 2 com 10 linhas para a função y=x-2.

b) Faça o gráfico da função  $y = x-2$  seguindo os passos descritos anteriormente. Deixe o gráfico bem bonito.

c) Troque o valor dos parâmetros a e b da função para representar a função y=-x-2.

d) Troque o valor dos parâmetros a e b da função para representar a função y=2x-2.

e) Troque o valor dos parâmetros a e b da função para representar a função  $y=0, 1x-2$ .

f) Abra uma nova planilha para fazer o gráfico para representar os dados do quadro abaixo utilizando vários tipos de gráficos escolhidos entre as opções que a planilha oferece (pizza, colunas, barras, área,...).

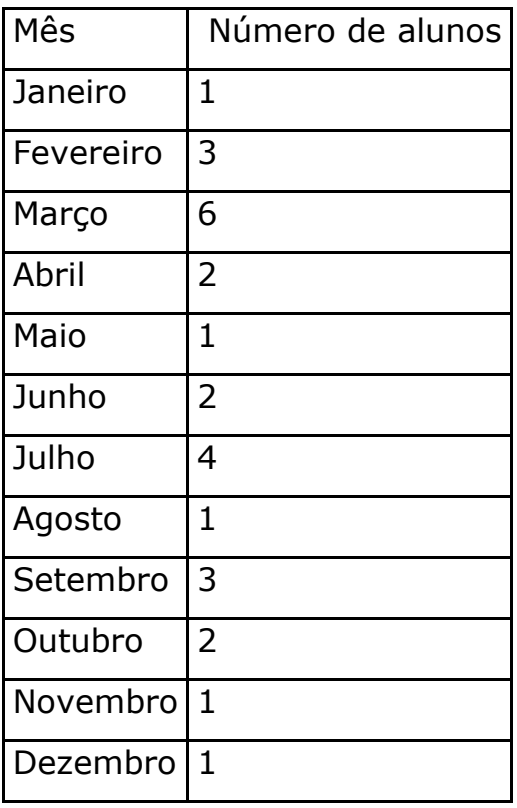

Fonte: Dados hipotéticos